# CustomTicks package

Mark A. Caprio, Department of Physics, University of Notre Dame

Version 2.1.0 (March 12, 2016)

## **Introduction**

*Mathematica* provides a powerful system for generating graphics but does not provide, in built-in form, the fine formatting control necessary for the preparation of publication quality figures. The CustomTicks package provides detailed customization of tick mark placement and formatting. The flexibility achieved matches or exceeds that available with most commercial scientific plotting software. Linear, logarithmic, and general nonlinear axes are supported. Some tick mark manipulation functions, for use in graphics programming, are also provided by the CustomTicks package.

The CustomTicks package is part of the SciDraw system for preparing publication-quality scientific figures with *Mathematica* (http://scidraw.nd.edu). It was originally developed as part of LevelScheme [Comput. Phys. Commun. **171**, 107 (2005)].

## **Basic use for linear axes**

 The default tick marks produced by *Mathematica*'s plotting functions are typically not ideal for publication. It is often desirable to be able to change the tick spacing from that selected by *Mathematica.* The tick marks are also often too short to be easily visible.

It is possible to override the default *Mathematica* ticks by specifying a list of tick marks, complete with formatting information, as the value for the Ticks or FrameTicks option (see the *Mathematica* documentation for basic plotting options). It is prohibitively tedious to construct such lists by hand. The CustomTicks package provides functions to automatically construct lists of tick marks, with detailed control over formatting.

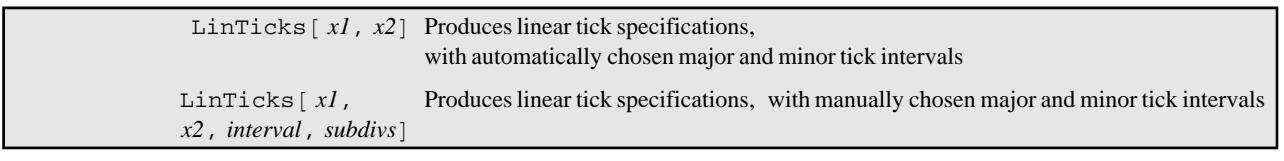

Tick specification function.

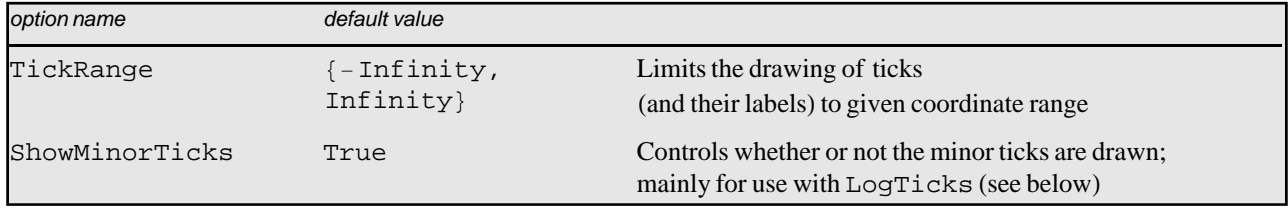

Options controlling the coordinates at which tick marks are displayed.

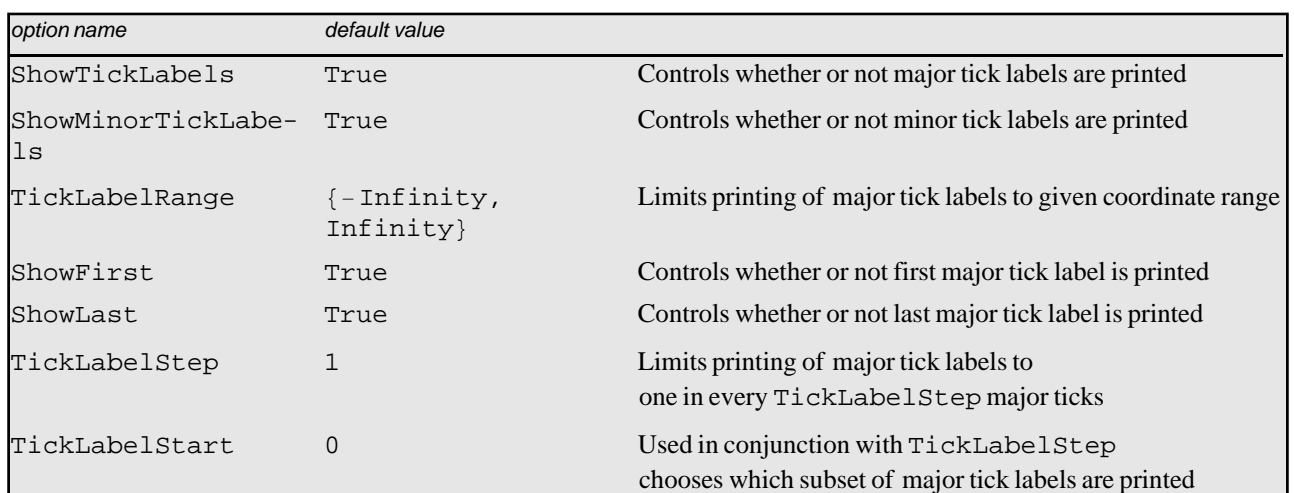

Options controlling which tick marks are accompanied by labels.

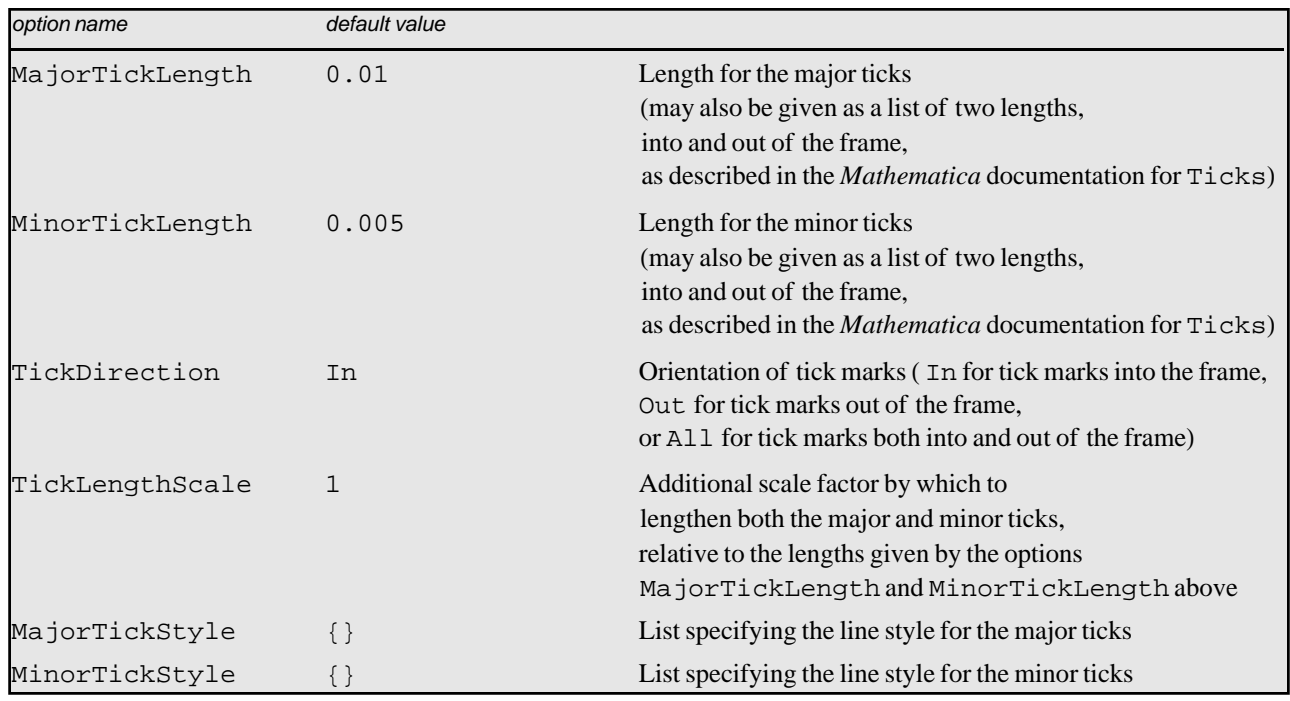

Options specifying the appearance of tick marks.

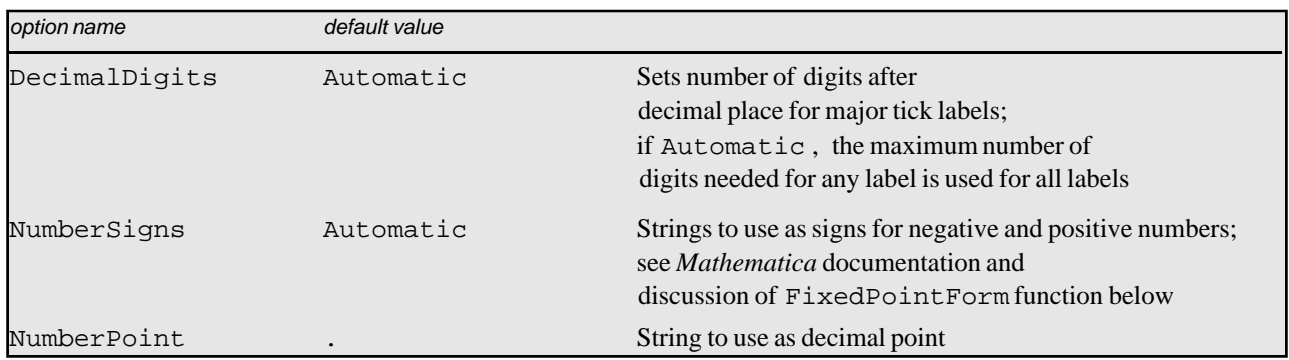

Options specifying the numerical formatting of tick labels (if the default labeling function is used).

#### **Logarithmic axes**

The function LogTicks generates tick marks for logarithmic axes. LogTicks can produce tick marks for an arbitrary logarithmic base (10 is the default, but *e* and 2 are other commonly useful bases). Unlike the *Mathematica* LogPlot function, which produces cumbersome decimal labels (*e.g.*, "0.0000001", "0.000001", …), LogTicks produces true exponential labels  $(e.g., "10^{-7}", "10^{-6}", ...)$ .

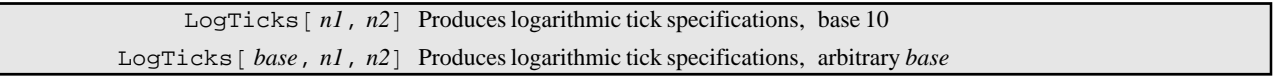

Logarithmic tick specification function.

LogTicks must be given the starting power, ending power, and, optionally, the logarithmic base *b*. For base 10, a total of eight minor ticks are produced in each major interval, at  $2 \times 10^n$  through  $9 \times 10^n$ . For an arbitrary base *b*,  $[b]-2$ minor ticks are produced, at  $2\times b^n$ ,  $3\times b^n$ , …. Display of the minor ticks may be suppressed by specifying the option ShowMinorTicks $\rightarrow$ False. Some examples are shown below.

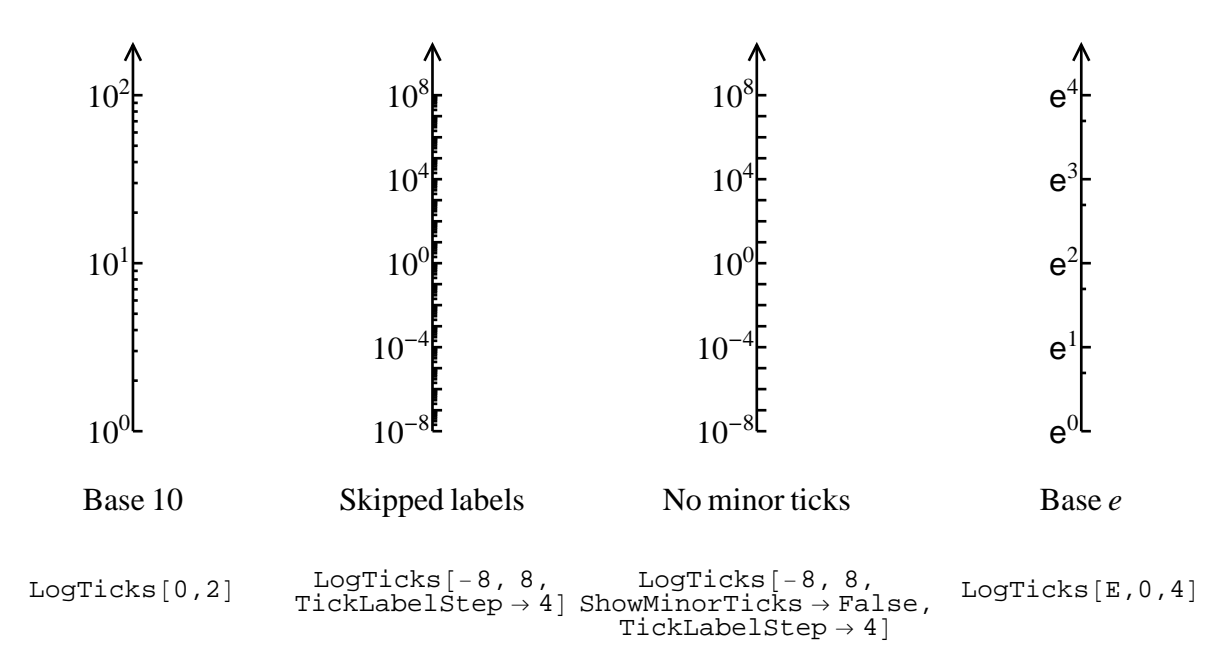

This tick function was designed on the assumption that you will be generating your plots with *logarithmic* axes the "manual" way. That is, as far as the plotting functions are concerned, you are actually generating *linear* plots, but you have

taken the logarithm of either the *x*-axis or *y*-axis variable. Specifically, for base 10,

- (1) a *logarithmic* (or *linear-log*) plot of *f* is obtained by plotting  $\log_{10} f(x)$ ,
- (2) a *log-linear* plot of *f* is obtained by plotting  $f(10<sup>x</sup>)$ , and
- (3) a *log-log* plot of *f* is obtained by plotting  $\log_{10} f(10^x)$

on ordinary linear axes. A similar procedure holds for bases other than 10. Examples of a logarithmic plot and a log-log plot follow.

```
Plot[
     {Log10[Cosh[x]],Log10[Sinh[x]]},{x,0,10},
    PlotRange\rightarrow{{-0.0001,4},{-0.5,2.5}},
     FrameTicks{
          LinTicks[0,4],
          LogTicks[10,-1,3],
         LinTicks[0,4,ShowTickLabels->False],
         LogTicks[10,-1,3,ShowTickLabels\rightarrowFalse]
          },
    Axes-False, Frame-True, ImageSize-72*3
     ]
```
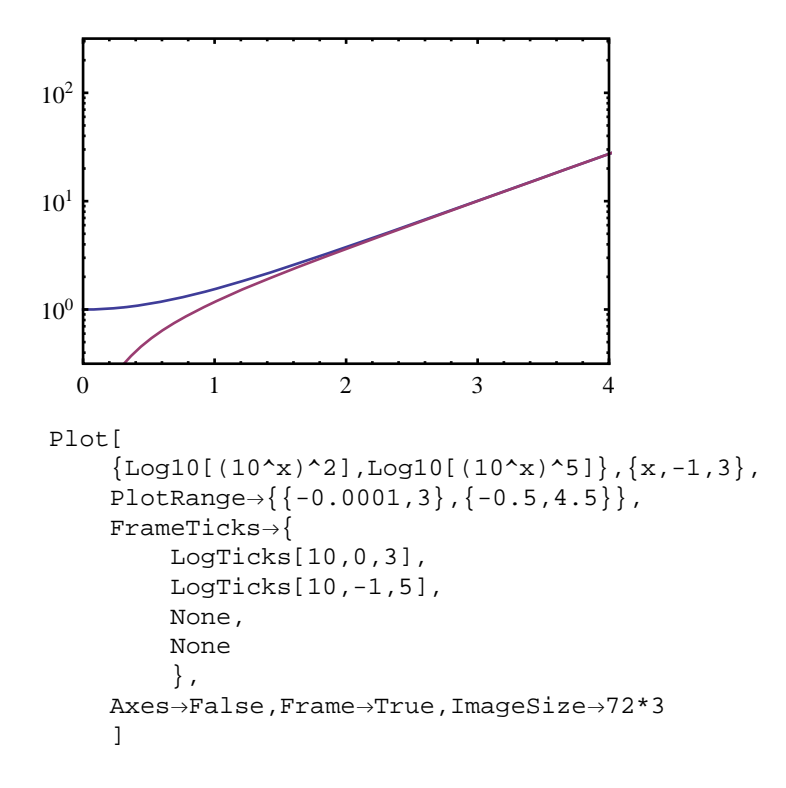

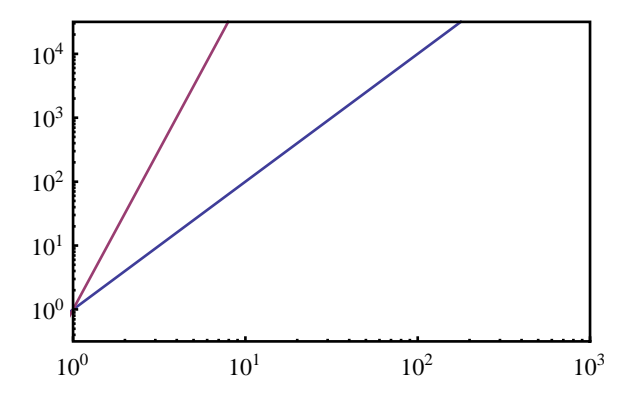

If, instead, you wish to use LogPlot or related *Mathematica* functions directly for your logarithmic plots, see the discussion below, under "Use with LogPlot and related functions".

### **Automatic ticks for** *Mathematica* **plot functions**

The functions LinTicks and LogTicks can also be specified as automatic tick generation functions for the *Mathematica* plotting functions. This saves you typing the plot range explicitly each time, at least if you do not wish to specify details such as the number of subdivisions.

```
Plot[
     {Log10[Cosh[x]], Log10[Sinh[x]], \{x, 0, 10\},}PlotRange\rightarrow{{-0.0001,4},{-0.5,2.5}},
     FrameTicks\rightarrow{LinTicks,LogTicks,None,None},
     Axes-False, Frame-True, ImageSize-72*3
      ]
  0 1 2 3 4
10<sup>0</sup>10<sup>1</sup>10^{2}
```
What if you wish to have tick marks on the top and right as well, but without labels on them? Simply specifying  $FrameTicks\{LinTicks, LogTicks\}$  or  $FrameTicks\{LinTicks\}$  or  $HameTicks\{LinTicks, LogTicks\}$ would unfortunately result in ticks with unsightly and redundant labels. This can be avoided with the CustomTicks StripTickLabels function, as shown below.

```
Plot[
     {Log10[Cosh[x]], Log10[Sinh[x]], \{x, 0, 10\},}PlotRange \rightarrow \{ -0.0001, 4 \}, \{ -0.5, 2.5 \} \},FrameTicks \rightarrow{LinTicks,LogTicks,StripTickLabels[LinTicks],StripTickLabels[LogTicks]},
     Axes \rightarrow False, Frame \rightarrow True, ImageSize \rightarrow 72*3 ]
```
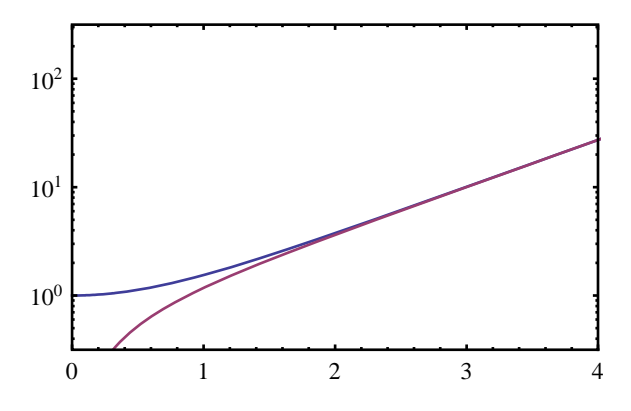

If you are doing many such plots, it is easiest to set the necessary options as the default options for Plot.

 $SetOptions[Plot, Axes \rightarrow False, Frame \rightarrow True, FrameTicks \rightarrow$ {LinTicks,LogTicks,StripTickLabels[LinTicks],StripTickLabels[LogTicks]}]; GraphicsGrid[ $\{Plot[Log10[x^2], {x, 0, 10}]$ ],Plot[Log10[x<sup> $\text{-}2$ ], ${x, 0, 10}]$ ]}]</sup>

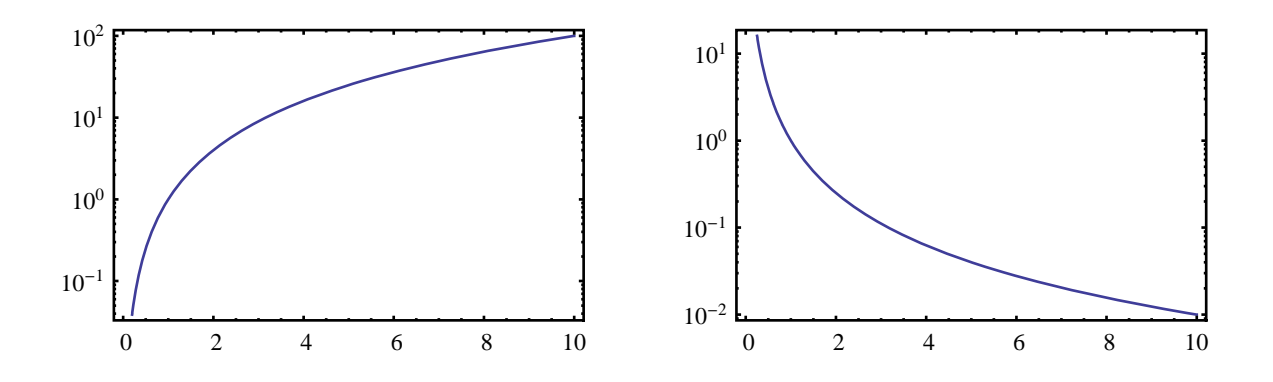

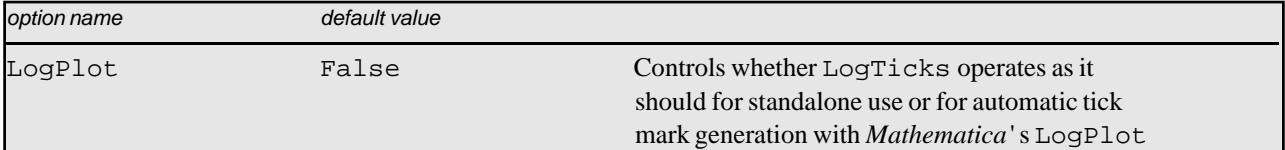

LogTicks special option.

## **Use with LogPlot and related functions**

If you wish to use LogPlot or related *Mathematica* functions directly for your logarithmic plots, you may also do so. However, LogTicks must then be instructed to adjust its output accordingly. (LogPlot expects tick coordinates to be specified as the true coordinate value, not the logarithm of the coordinate value. LogTicks must also interpret its *n1* and *n2* arguments differently in this case.) Automatic use with LogPlot can be accomplished by setting the option LogPlot->True.

```
SetOptions[LogTicks, LogPlot -> True];
Plot[
 {Cosh[x], sinh[x]}, {x, 0, 10},
```

```
PlotRange -> \{(-0.0001, 4\}, \{10^{\lambda} - 0.5, 10^{\lambda} 2.5\}\},FrameTicks -> {LinTicks, LogTicks, StripTickLabels[LinTicks],
StripTickLabels[LogTicks]},
  Frame -> True, ImageSize -> 72*3
   ]
10<sup>0</sup>10^{1}10^{2}
```
0 1 2 3 4

Alternatively, if you are a SciDraw user, you might find yourself wanting to include the output of *Mathematica*'s LogPlot in a SciDraw figure, via FigGraphics, and then put logarithmic ticks on this figure. (I generally just use the manual approach above, instead, and do not bother with LogPlot, but you may be a diehard LogPlot user...) Similarly, if you are a more advanced Mathematica graphics programmer, you might find yourself wishing to use LogPlot or related *Mathematica* functions to generate graphics which you will then combine with other graphics to form a composite figure, and you then may wish to put logarithmic ticks on this figure. It turns out that LogPlot and its ilk do essentially what we described as the manual procedure above. That is, they generate linear plots in which they have taken the logarithms of the coordinates. But, they actually take the logarithm base *e*, rather than base 10. (No matter that the *ticks* which they generate by default are base 10 log ticks...) So, if you create ticks with LogTicks, the coordinates describing where these ticks should be placed must be adjusted accordingly. For instance, the tick for "10", instead of being located at  $\log_{10}10=1$  according to the procedure we described before, must now be at  $\log_{10}10 \approx 2.30259$ . This rescaling of coordinates may be accomplished with the option setting LogPlot->E. *Technical note:* This option has the same effect as Tick-PostTransformation $\rightarrow$ (Log[10]\*#&) (see below).

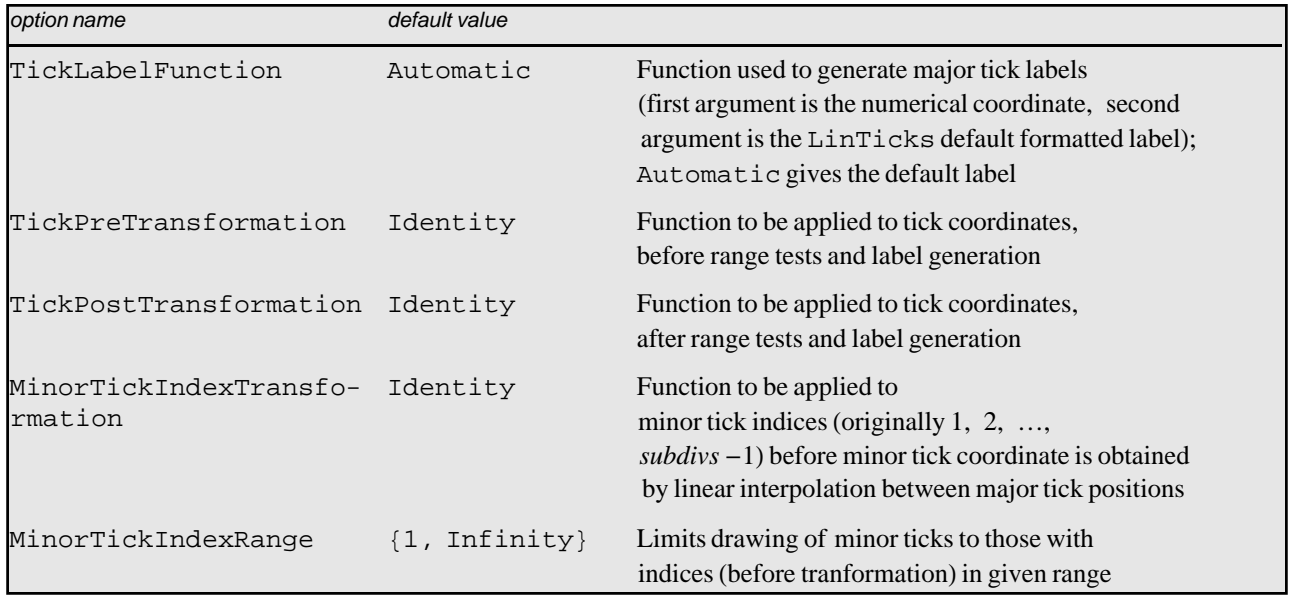

## **Further control over tick placement and advanced customization**

Advanced customization options.

LinTicks accepts several options for advanced customization, allowing fully customizable labels and general nonlinear axis scales. The option TickLabelFunction is used to specify the function to be used to construct tick labels (see the *Mathematica* documentation for Function for information on defining functions). The label function is given as arguments both the raw numerical tick coordinate and the LinTicks default formatted label, so it can work with whichever is more convenient. The label function may be used for simple tasks, such as attaching a prefix or suffix to the usual default label, or for more sophisticated formatting. In the following example, tick values are formatted as rational multiples of  $\pi$ .

LinTicks[0,2\*Pi,Pi/2,4,TickLabelFunction $\rightarrow$ (Rationalize[#/Pi]\*Pi&)]

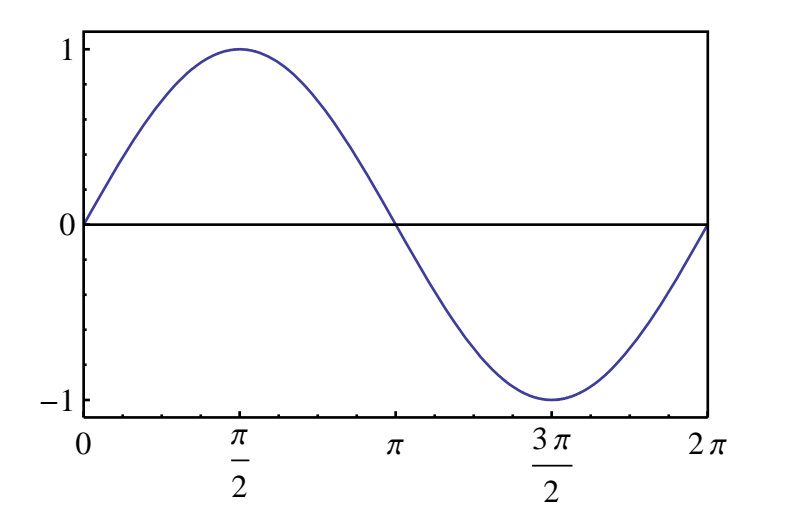

Nonlinear axes are constructed using the coordinate transformation functions. For instance, the LogTicks function provided by the CustomTicks package is actually implemented as a special case of LinTicks, with transformed minor tick positions. A very simplified implementation of LogTicks (base 10 logarithm only) is given below for illustration.

```
Log10Ticks[p1_Integer,p2_Integer,Opts___?OptionQ]:=LinTicks[
       p1,p2,1,9,
      TickLabelFunction->(DisplayForm[SuperscriptBox[10,IntegerPart[#]]]&),
      MinorTickIndexTransformation-(Log10[#+1]*9&),
       Opts
       ];
```
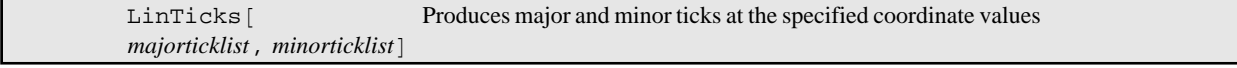

Form of tick specification function for ticks at arbitrary locations.

Ticks may be placed at arbitrary coordinate locations by using the most flexible form of LinTicks, in which all major and minor tick coordinates are specified explicitly in two lists. All the usual coordinate-transformation and customization options described above (except MinorTickIndexRange) are still applicable.

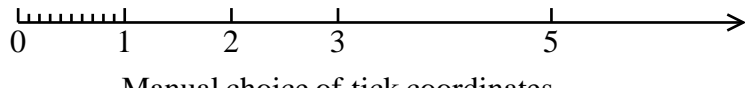

Manual choice of tick coordinates

 $LinTicks[\{0,1,2,3,5\}$ , Range $[0.1,0.9,0.1]]$ 

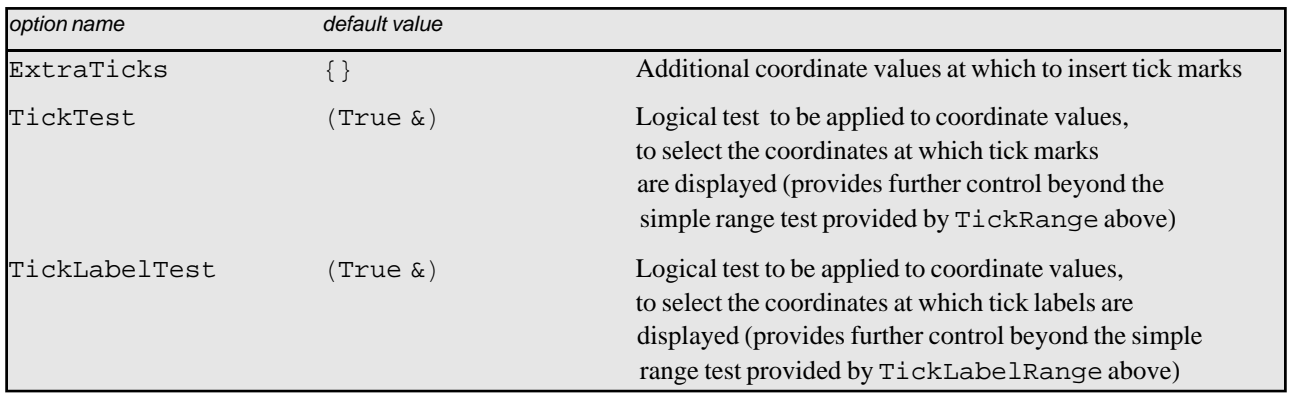

Further options controlling the placement of tick marks and labels.

Or, even without taking complete manual control of the choice of tick positions, some further control over tick placement is provided through the options above.

## **Tick mark programming utilities**

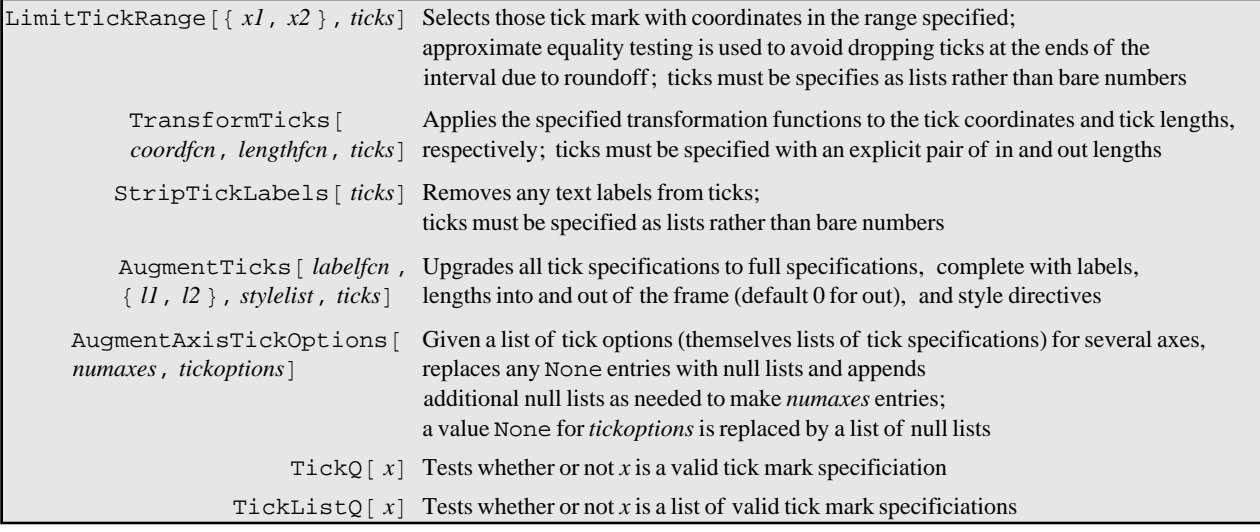

Tick manipulation utilities.

Several utility functions for tick mark manipulation and testing are provided. These are mainly intended for use in graphics programming rather than for direct use by someone wishing to specify tick marks. They are used internally by the LevelScheme figure preparation system.

FractionDigits  $[x]$  Returns the number of digits to the right of the point in the decimal representation of  $x$ 

Decimal digit counting function.

FractionDigits determines the number of digits to the right of the point in the decimal representation of a number. It is of use in constructing fixed-point tick labels. It will, naturally, return large values, determined by *Mathematica*'s Precision, for some numbers, such as non-terminating rationals. It accepts the option FractionDigitsBase, by default 10, for work with non-decimal representations. Some examples follow:

```
FractionDigits100
FractionDigits1.25
FractionDigits1  3
\theta2
17
```
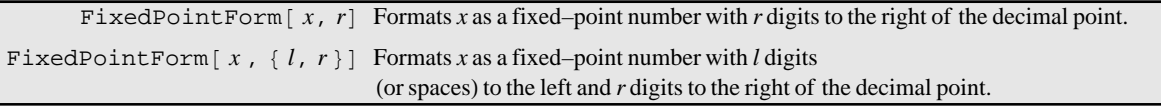

Decimal digit counting function.

FixedPointForm returns a string, consisting of the real number x formatted in fixed-point representation. It is used internally by CustomTicks in constructing fixed-point tick labels, hence its inclusion in this package, but it may be used to format numbers in many other contexts as well. Some examples follow:

```
FixedPointForm<sub>[Pi //N, 5]</sub>
FixedPointForm<sub>[Pi //N, 2]</sub>
FixedPointForm<sub>[Pi //N, 0]</sub>
 3.14159
 3.14
 3
FixedPointFormPi  N, 2, 3
FixedPointForm[4*Pi / N, {2, 3}]3.142
 12.566
```
FixedPointForm accepts options NumberSigns, SignPadding, and NumberPoint, which are defined much as for the usual built-in *Mathematica* numerical formatting functions NumberForm, *etc.* (See the *Mathematica* documentation for further information on their usage.) By default, for positive numbers a blank padding space appears at left, where a minus sign would be for negative numbers, to improve alignment with negative numbers. However, FixedPointForm also accepts the special value NumberSigns-Automatic, which specifies that this space should be suppressed. In general, this provides a better appearance for tick labels.

```
FixedPointForm<sub>[Pi //N, 3]</sub>
FixedPointForm<sup>[-Pi //N, 3]</sup>
FixedPointForm<sub>[Pi //N, 3, NumberSigns -> Automatic]</sub>
 3.142
3.142
3.142
```
*Technical notes:* FixedPointForm allows as many digits as necessary to the left of the decimal point, thereby avoiding the rounding problem associated with PaddedForm[ $x$ ,  $\{n, f\}$ ] when *n* is specified too small (PaddedForm zeros out some of the rightmost digits of the number). It also suppresses any trailing decimal point when  $r=0$ .

© Copyright 2016, Mark A. Caprio.